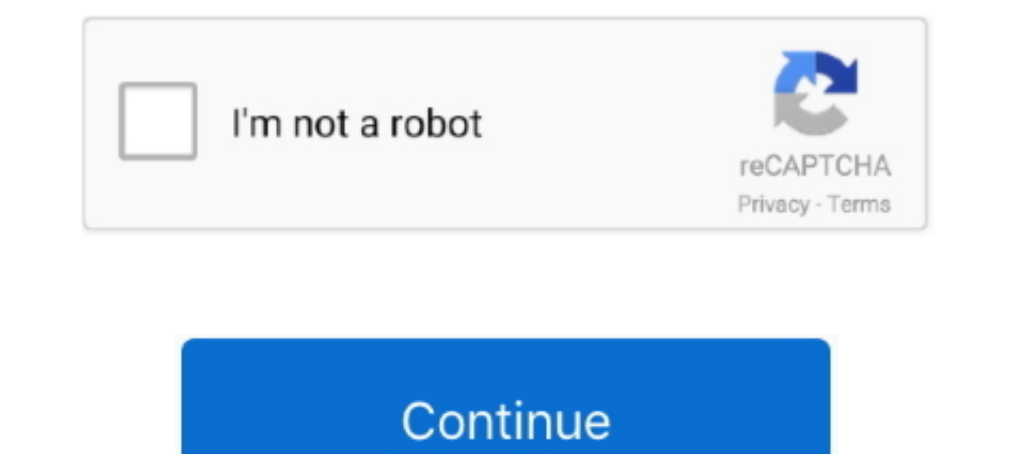

## **How Can I Resize Pictures For Printing Mac**

Select Image>Scale Image Enter the width you want, and Gimp will calculate the height.. That will keep the ratio of the two sides the same If you enter both, you will distort the image by stretching or shrinking it if you

## **how to resize pictures for printing**

how to resize pictures for printing, how to resize pictures on ipad for printing, how can i resize pictures for printing, how to resize pictures before printing, how to resize photos for printing, resize pictures for print

**how can i resize pictures for printing**

## **how to resize photos for printing**

d70b09c2d4

## [http://stananin.ga/ramsedela/100/1/index.html/](http://stananin.ga/ramsedela/100/1/index.html)

[http://bermahtcosor.tk/ramsedela5/100/1/index.html/](http://bermahtcosor.tk/ramsedela5/100/1/index.html)

[http://kenslockdescja.tk/ramsedela72/100/1/index.html/](http://kenslockdescja.tk/ramsedela72/100/1/index.html)